# Остановка видеопотока со стороны WCScервера

### Описание

Любой поток, опубликованный или захваченный на WCS, может быть остановлен на стороне сервера.

Для остановки публикации или воспроизведения потока со стороны WCS-сервера доступны два способа:

- 1. Возврат кода состояния HTTP 403 FORBIDDEN на keep-alive запрос для потока
- 2. REST-запрос к WCS-серверу

### Keep-Alive видеопотока

Keep-alive сообщения могут быть использованы для завершения потоков со стороны WCS-сервера.

Для этого бэкенд сервер, на котором сконфигурирован REST Hooks, должен вернуть код состояния HTTP 403 FORBIDDEN на keep-alive запрос для потока.

Таким образом могут быть остановлены публикация или воспроизведение потока, или и то, и другое. Чтобы различить опубликованные и воспроизводимые потоки, скрипт бэкенд сервера должен обрабатывать published параметр метода

### Настройка REST hook

[StreamKeepAliveEvent](file:///opt/TeamCityAgent/work/e8d9ff752ef6fac0/site/ru/WCS52/REST_Hooks/The_list_of_methods_and_their_parameters/)

Сконфигурируйте web-сервер с REST [Hooks](file:///opt/TeamCityAgent/work/e8d9ff752ef6fac0/site/ru/WCS52/REST_Hooks/). Он должен обрабатывать keep-alive запросы от WCS-сервера, используя, например, PHP-скрипт, и определять [restClientConfig](file:///opt/TeamCityAgent/work/e8d9ff752ef6fac0/site/ru/WCS52/REST_Hooks/restClientConfig_object_description/) для метода StreamKeepAliveEven

```
"StreamKeepAliveEvent" : {
    "clientExclude" : "",
   "restExclude" : "sdp",
   "restOnError" : "FAIL",
   "restPolicy" : "NOTIFY",
   "restOverwrite" : ""
}
```
#### Серверная часть

Чтобы включить отправку keep-alive сообщений для потоков, необходимо:

1. Включить настройку keep-alive в flashphoner.properties

keep\_alive\_streaming\_sessions\_enabled=true

2. Определить keep-alive интервал и приложение, которое будет принимать ответы на keep-alive REST-запросы

streaming\_sessions\_keep\_alive\_interval=10000 streaming\_sessions\_keep\_alive\_app\_keys=defaultApp

Может быть использовано другое приложение. Используйте интерфейс командной строки, команду show apps, чтобы просмотреть список приложений и их ключи

З. Добавить к этому приложению REST-метод StreamKeepAliveEvent, используя следующую команду

add app-rest-method defaultApp StreamKeepAliveEvent

4. Подключить REST hook к приложению из командной строки

update app defaultApp http://my-web-server.com/MyAPI

Здесь:

- 5. my-web-server.com это адрес бэкенд сервера,
- 6. Мудрт это путь, по которому расположен REST hook.

#### REST-вызовы для остановки потока

Для остановки потока используется REST запрос /stream/terminate

REST запрос должен быть HTTP/HTTPS POST запросом в таком виде:

- HTTP: http://streaming.flashphoner.com:8081/rest-api/stream/terminate
- HTTPS: https://streaming.flashphoner.com:8444/rest-api/stream/terminate

Здесь:

- streaming.flashphoner.com адрес WCS-сервера
- 8081 стандартный REST / HTTP порт WCS-сервера
- 8444 стандартный HTTPS порт
- rest-api обязательная часть URL
- /stream/terminate используемый REST-метод

#### REST-методы и статусы ответа

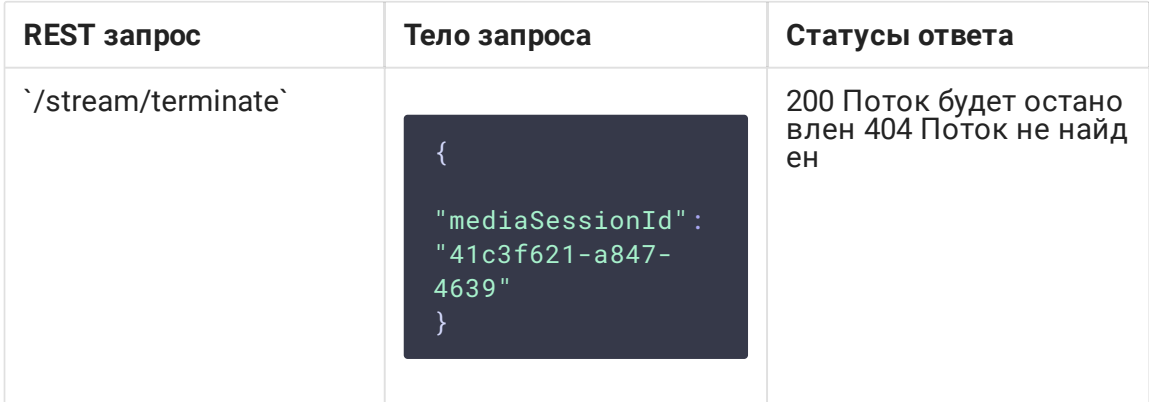

#### Параметры

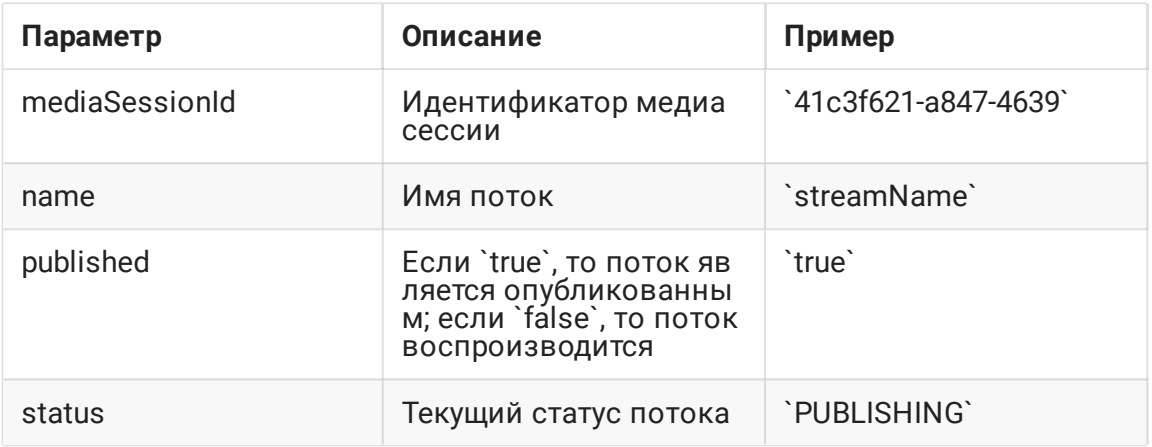

#### Фильтрация потоков по параметрам

Параметры запроса /stream/terminate рассматриваются как фильтры, будут остановлены все потоки, соответствующие этим фильтрам. Например, можно остановить всех подписчиков для всех опубликованных потоков

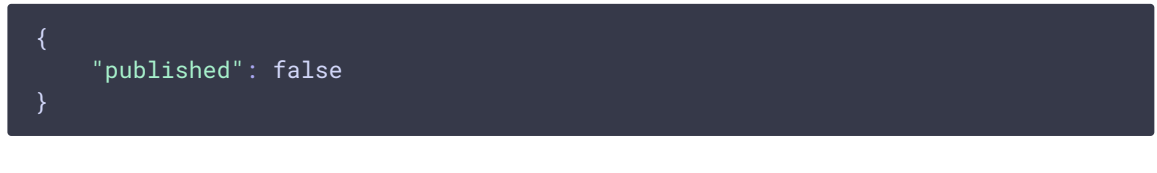

#### или всех подписчиков для определенного потока

"name": "streamName",

"published": false

Можно остановить публикацию по статусу

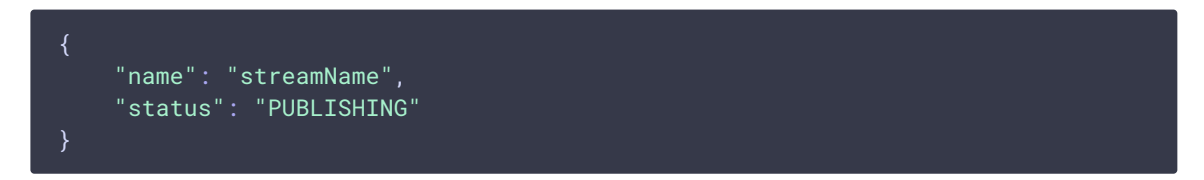

Также можно остановить все потоки в определенных медиасессиях

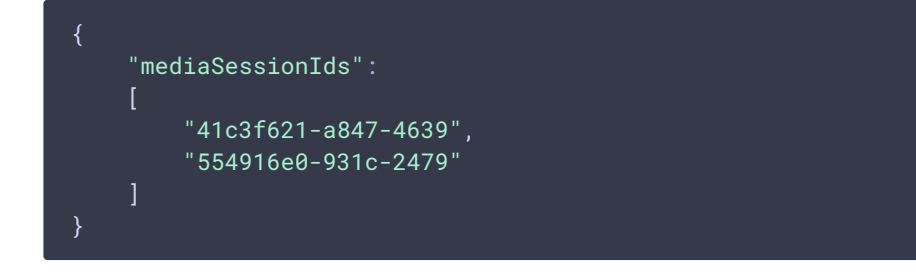

#### или в одной медиасессии

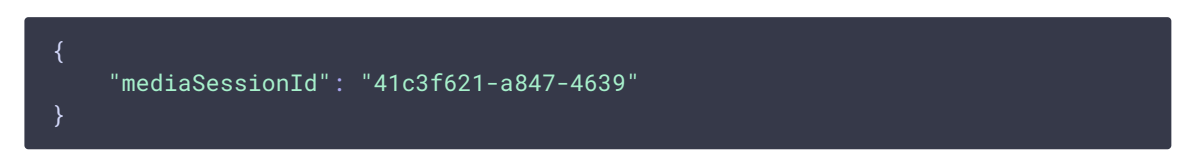

#### Отправка REST-запроса к WCS-серверу

Для отправки REST-запроса к WCS-серверу необходимо использовать REST-клиент, например расширение [Advanced](https://chrome.google.com/webstore/detail/advanced-rest-client/hgmloofddffdnphfgcellkdfbfbjeloo) REST Console для браузера Chrome.

## Возобновление потока

После остановки потока со стороны сервера публикация и воспроизведение потока могут быть возобновлены. Это будет новый поток.

Например, в случае WebRTC потока, опубликованного с использованием клиента client2/examples/min/streaming.html и воспроизводимого с использованием клиента client2/examples/demo/streaming/player/player.html :

1. Поток опубликован

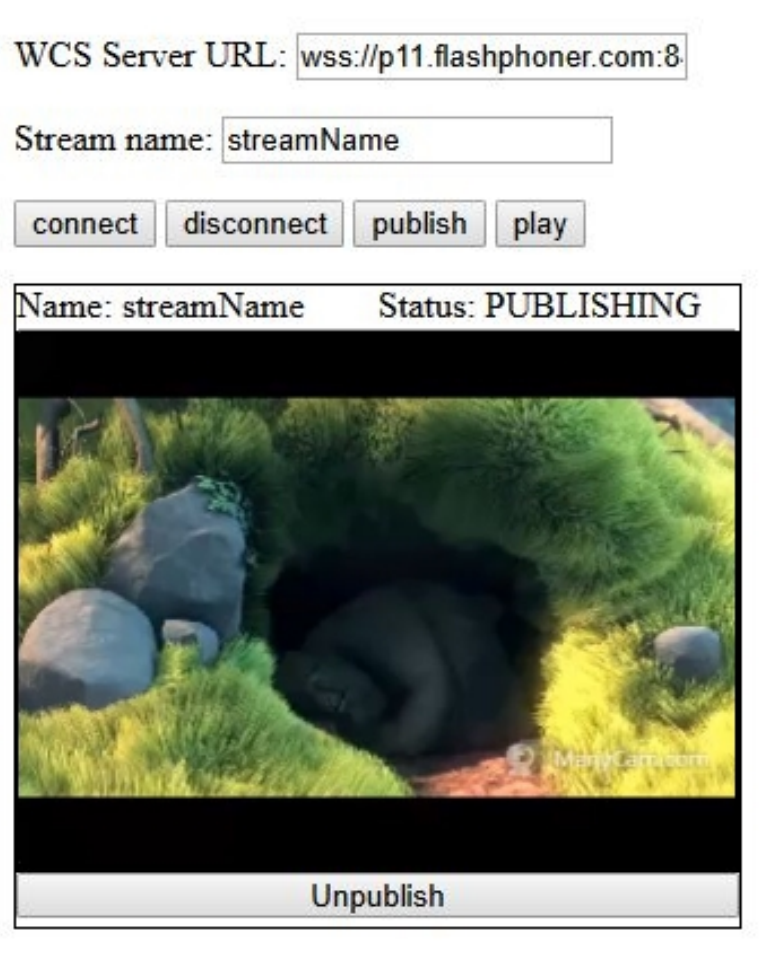

2. Поток воспроизводится

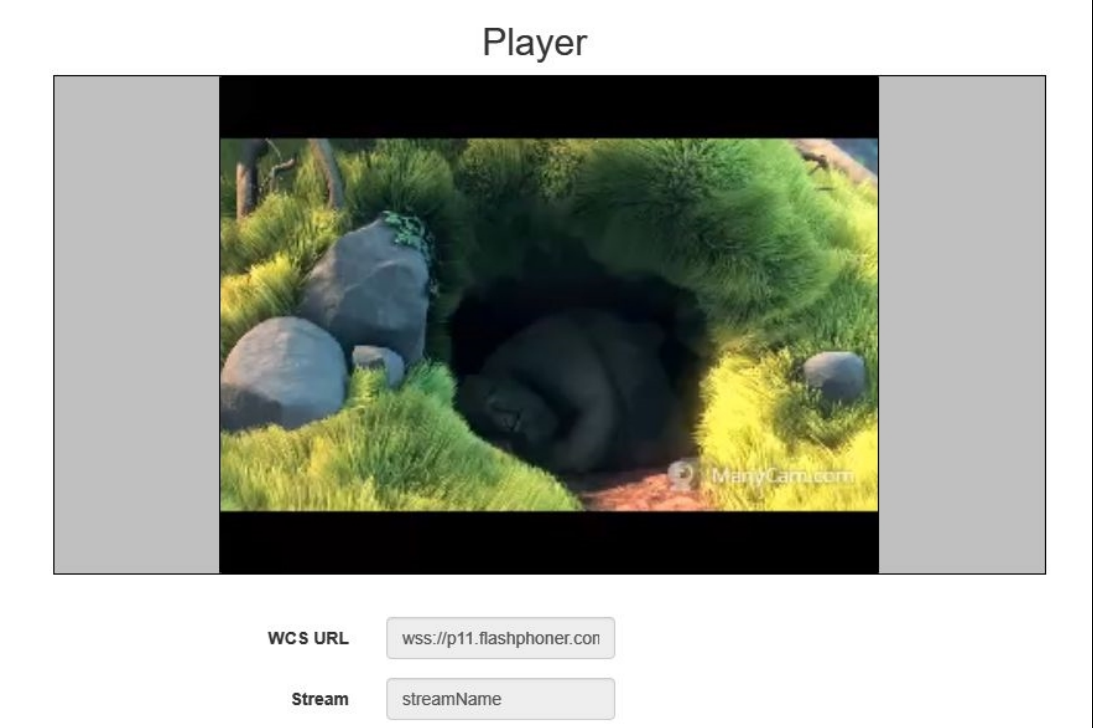

3. Воспроизведение потока остановлено со стороны WCS-сервера

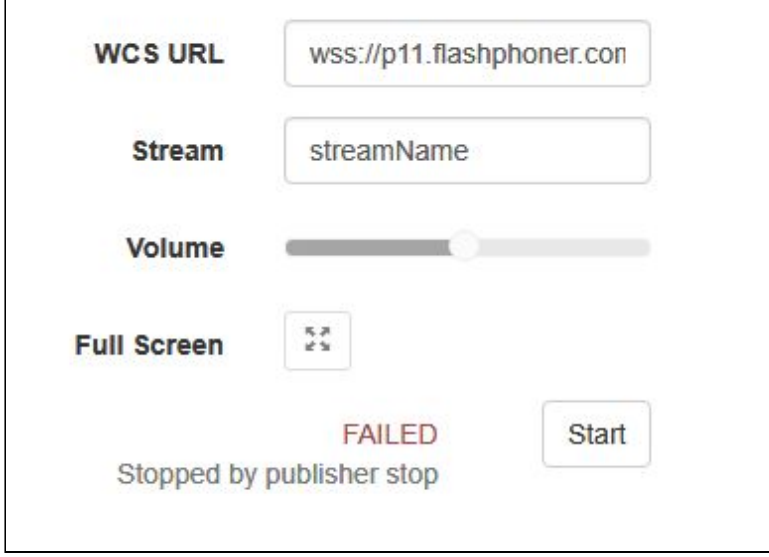

Публикация потока будет возобновлена после нажатия кнопки publish . Воспроизведение потока будет возобновлено после нажатия кнопке Start.

## Известные проблемы

1. Сообщения Can't find mediasession в логе клиента

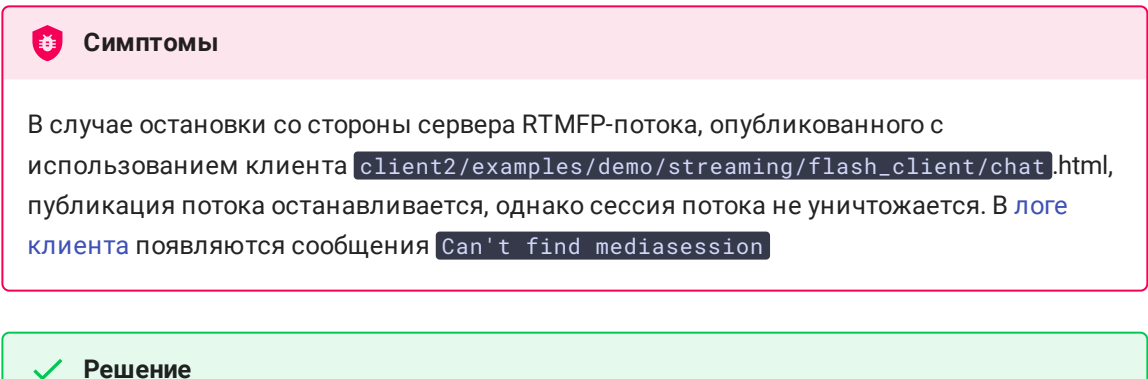

Остановить сессию после завершения потока